Para integrar la facturación con A3CON se deben seguir los primeros pasos:

- 1. Se debe tener descargado un importador como puede ser A3 ASSESOR CON
- 2. Una vez dentro de esta app se debe seleccionar en el **Menú principal > Utilidades > Importar/exportar > Importar**

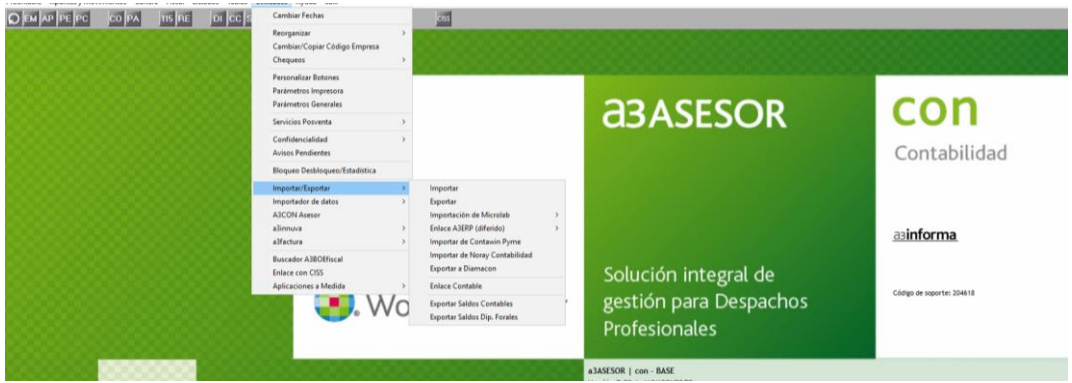

3. Una vez seleccionado importar se abrirá una nueva ventana donde se debe seleccionar desde donde se importará el documento y seguir los pasos que indica para subir el documento e importarlo de manera automática

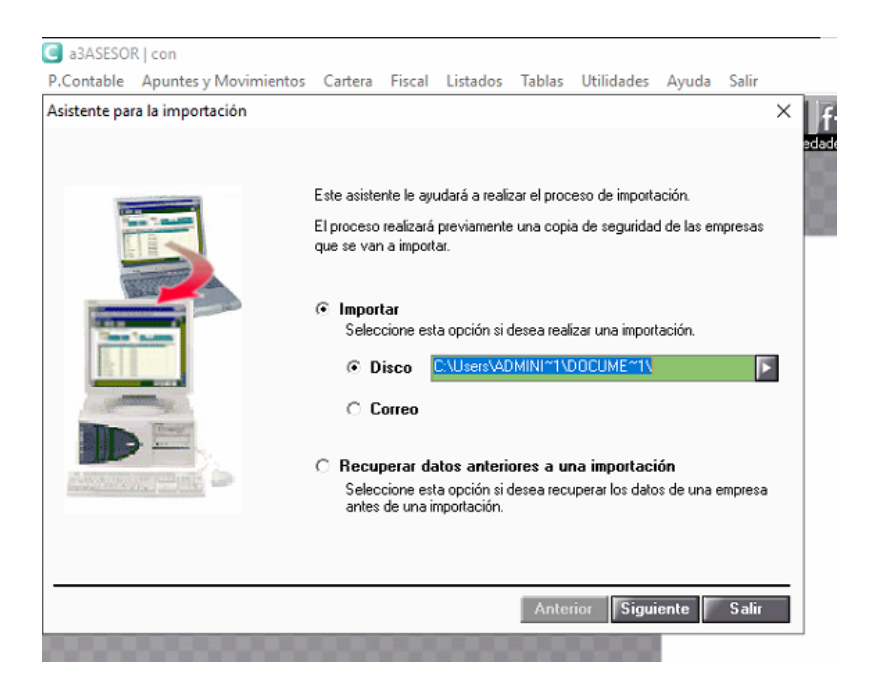